# **OOOO** Lyman Allyn

## Barkley L. Hendricks in New London :: Video **Response Project**

You are invited to participate in a video submission community project in response to the Lyman Allyn Art Museum's exhibition Barkley L. Hendricks in New London.

This community project is an opportunity to reflect on Hendricks' artwork, legacy, and community impact. You may select from a list of prompts and record yourself responding.

We recommend keeping responses to about 1 minute.

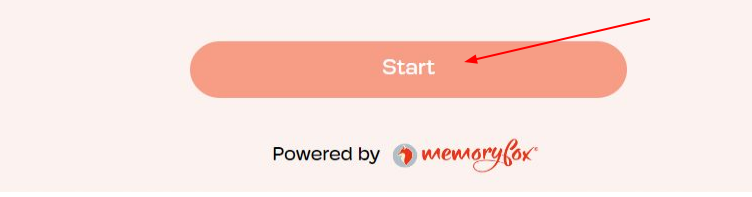

Click on the start button on the first page of the link.

### Please fill in the fields below

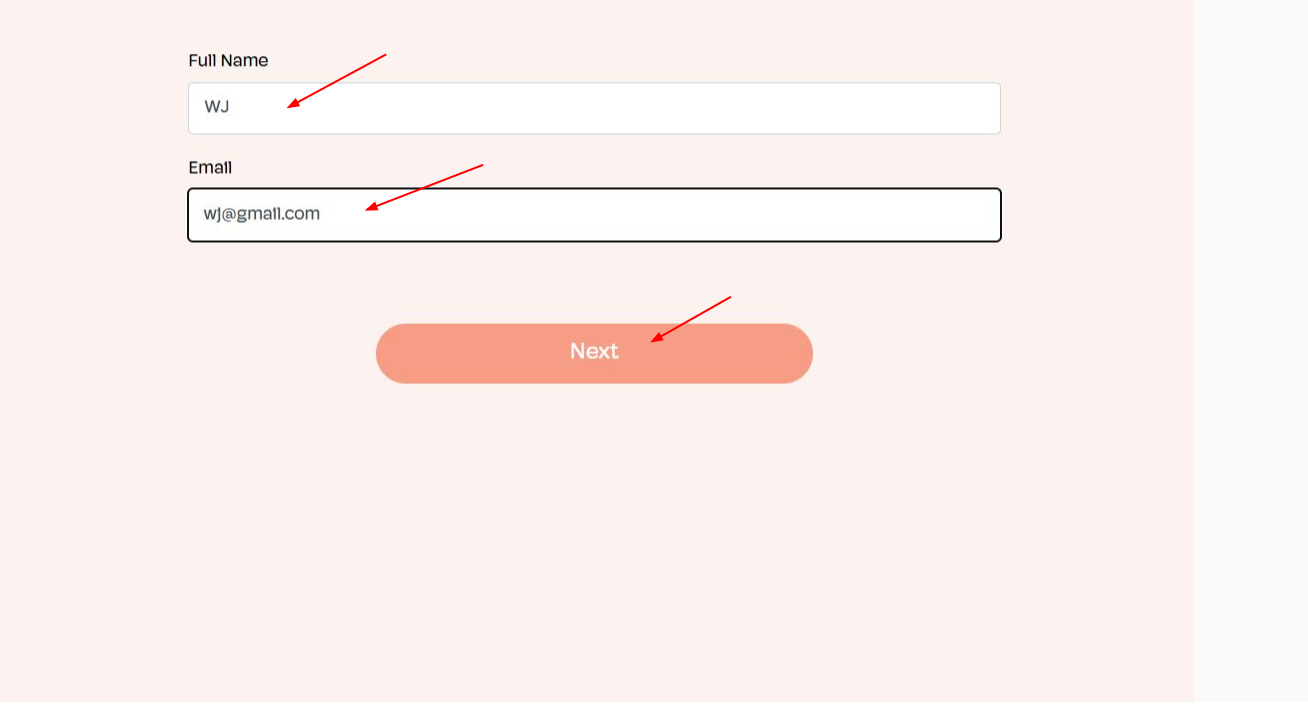

Type in name and email in order for us to identity and thank you for participating.

#### **ooo** Lyman Allyn **T MUSEUM**

#### Barkley L. Hendricks in New London :: Video Response Project

I hereby authorize the Lyman Allyn Art Museum to edit, alter, copy, exhibit, distribute and publish in print, video, audio recorded productions, and on the World Wide Web this material for purposes of publicizing Barkley L. Hendricks in New London :: Video Response Project or other lawful purpose without payment or any other consideration.

By signing this document. I understand that:

- The materials will be used only for nonprofit/educational purposes.
- The above-named individual/organization will not release the materials to any other nonprofit or commercial entity without seeking my permission.
- The materials will not be made for sale in any way.
- The materials will become the property of Lyman Allyn Art Museum, stored in a place chosen by Lyman Allyn and will not be returned to me.

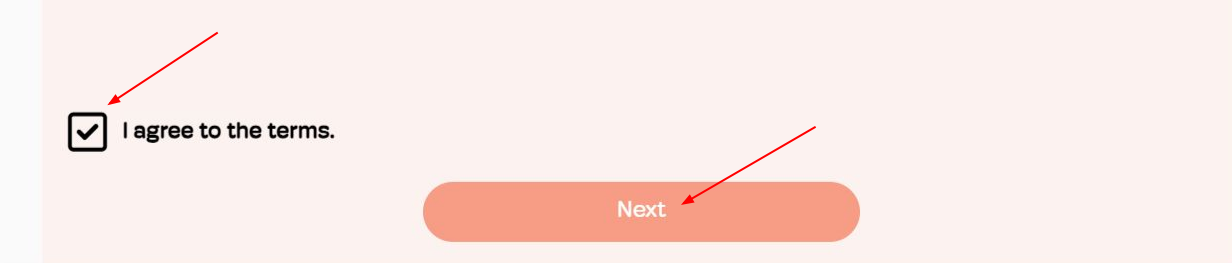

Read the terms that state the response will be used solely for educational purposes.

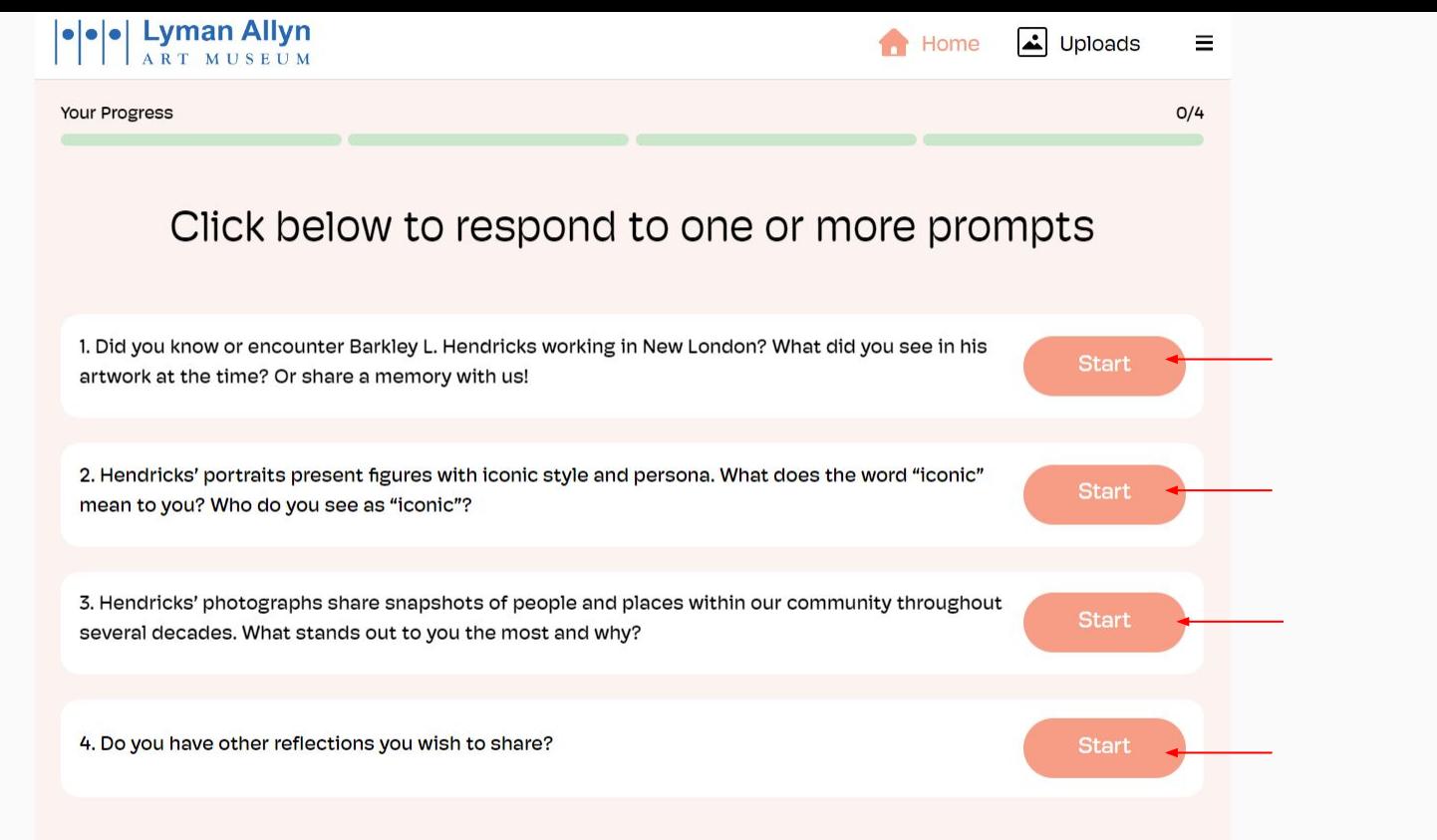

Choose a prompt to respond to. You may return to this page to choose more prompts.

< Back

**Record Video** 

3. Hendricks' photographs share snapshots of people and places within our community throughout several decades. What stands out to you<br>the most and why?

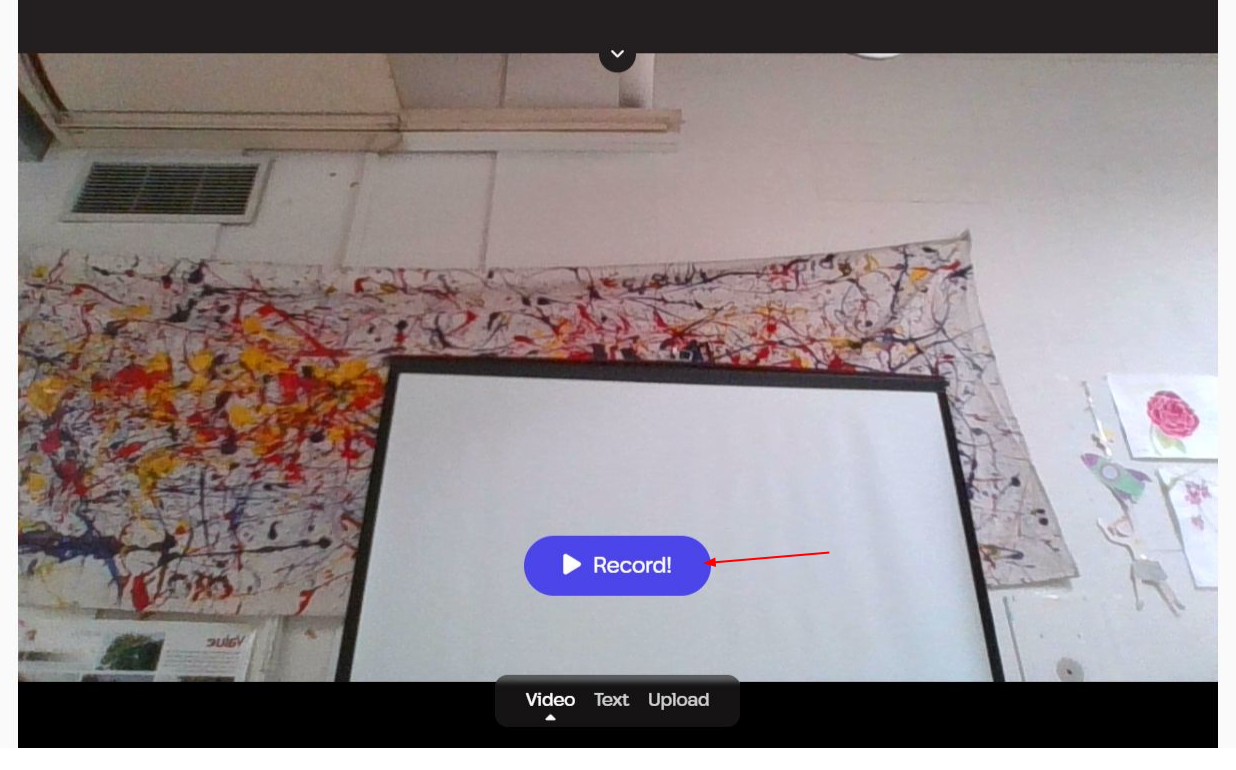

Click the Record! button to start. You may also opt for a written response(pg 9).

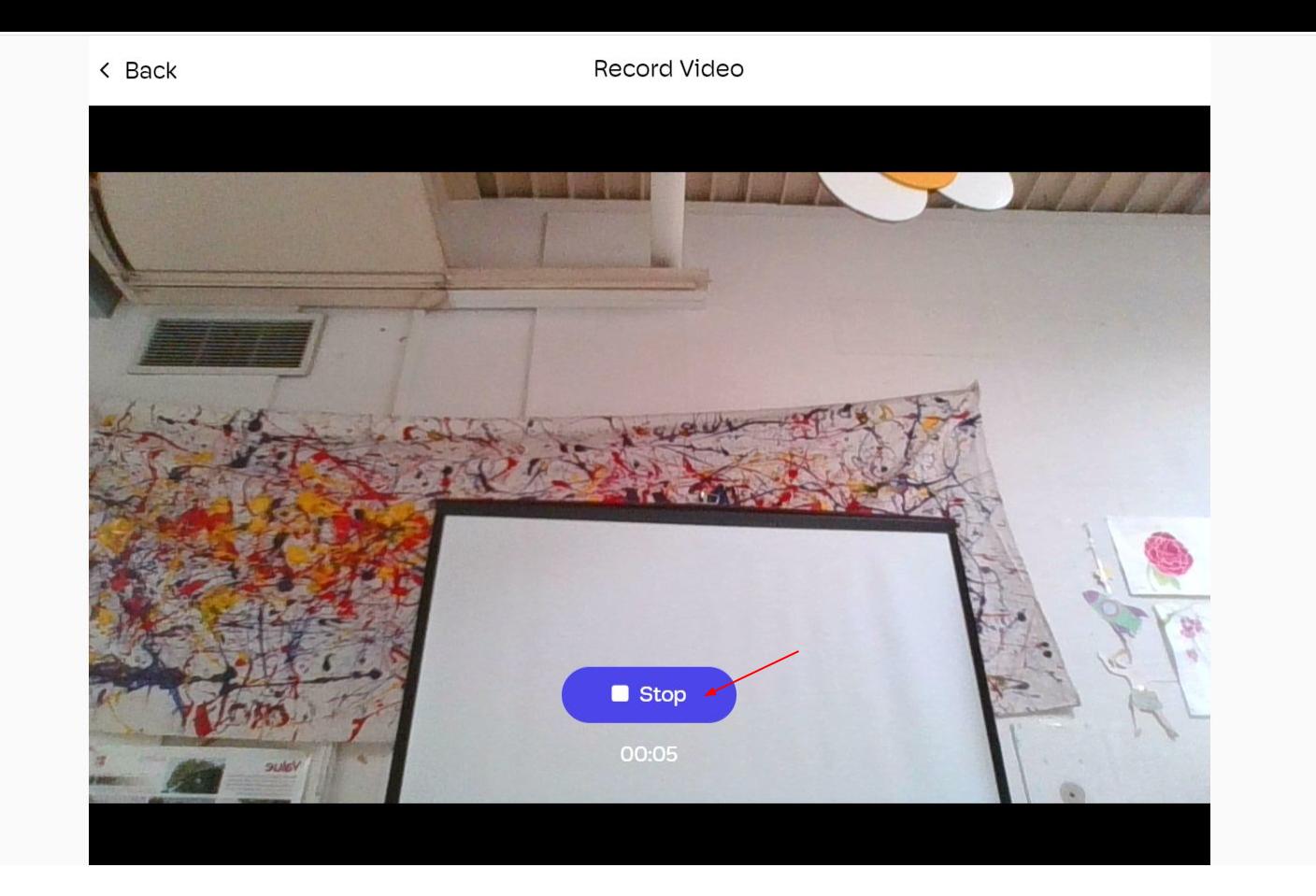

Click the Stop button when you are done. You may re-record or choose to submit the video.

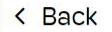

#### **Record Video**

Continue

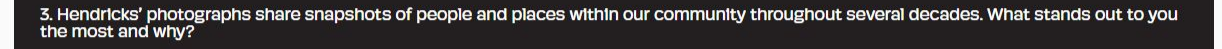

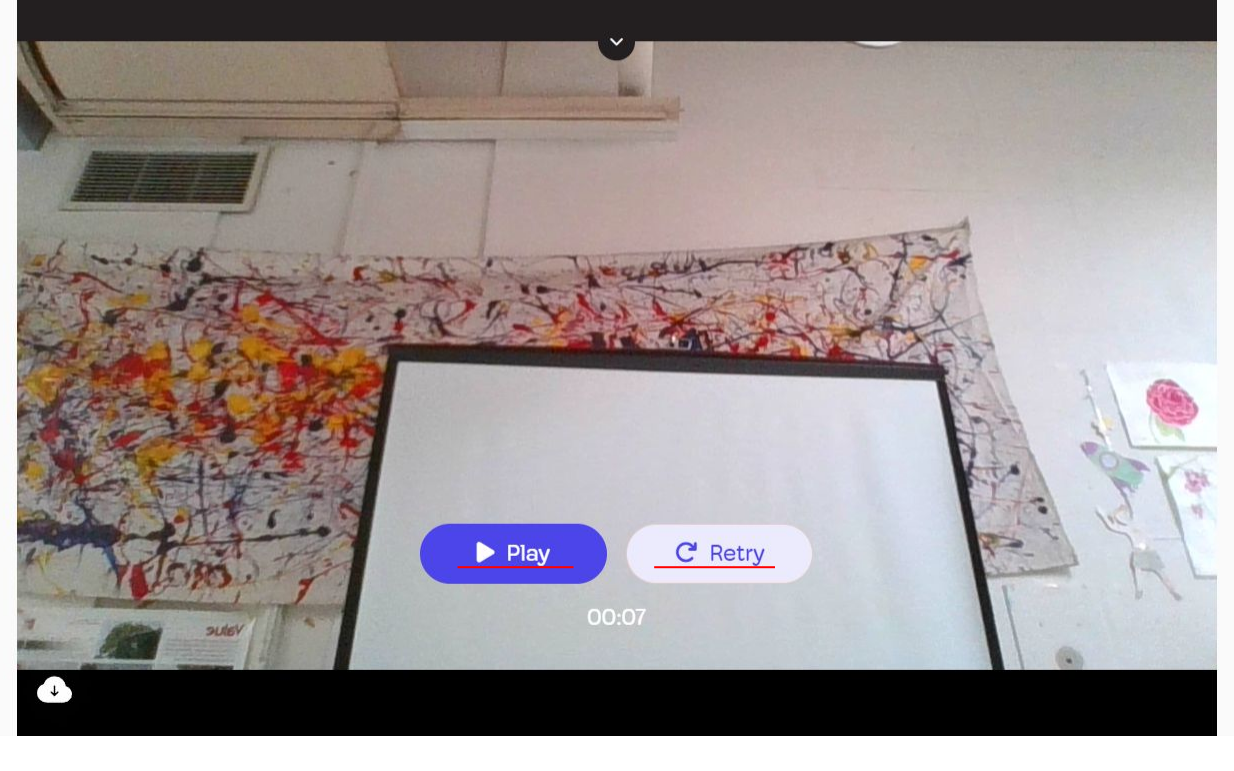

You may check your recording or do it again. Click Continue when you are done.

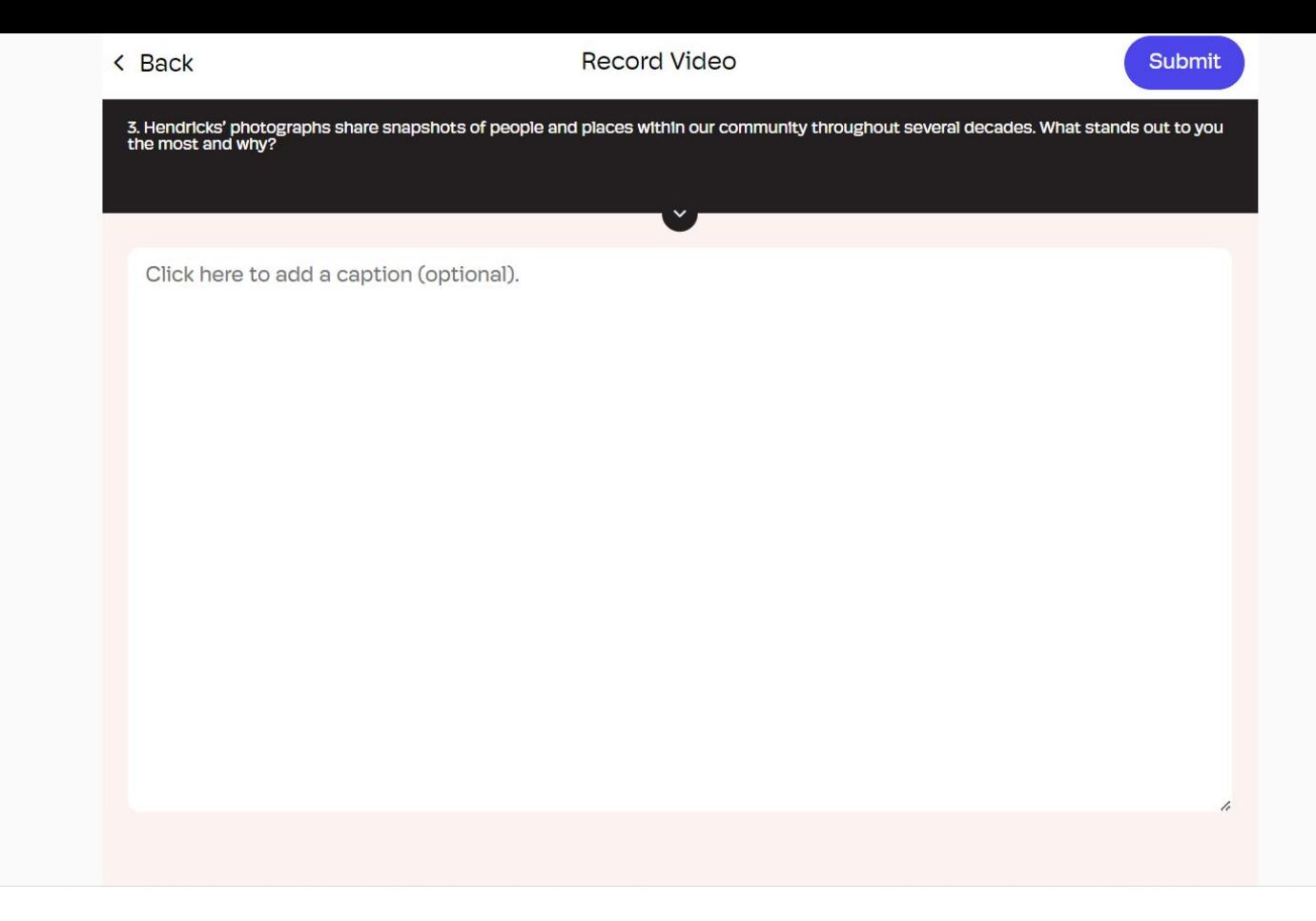

You may add an optional caption. Click Submit when you are done.

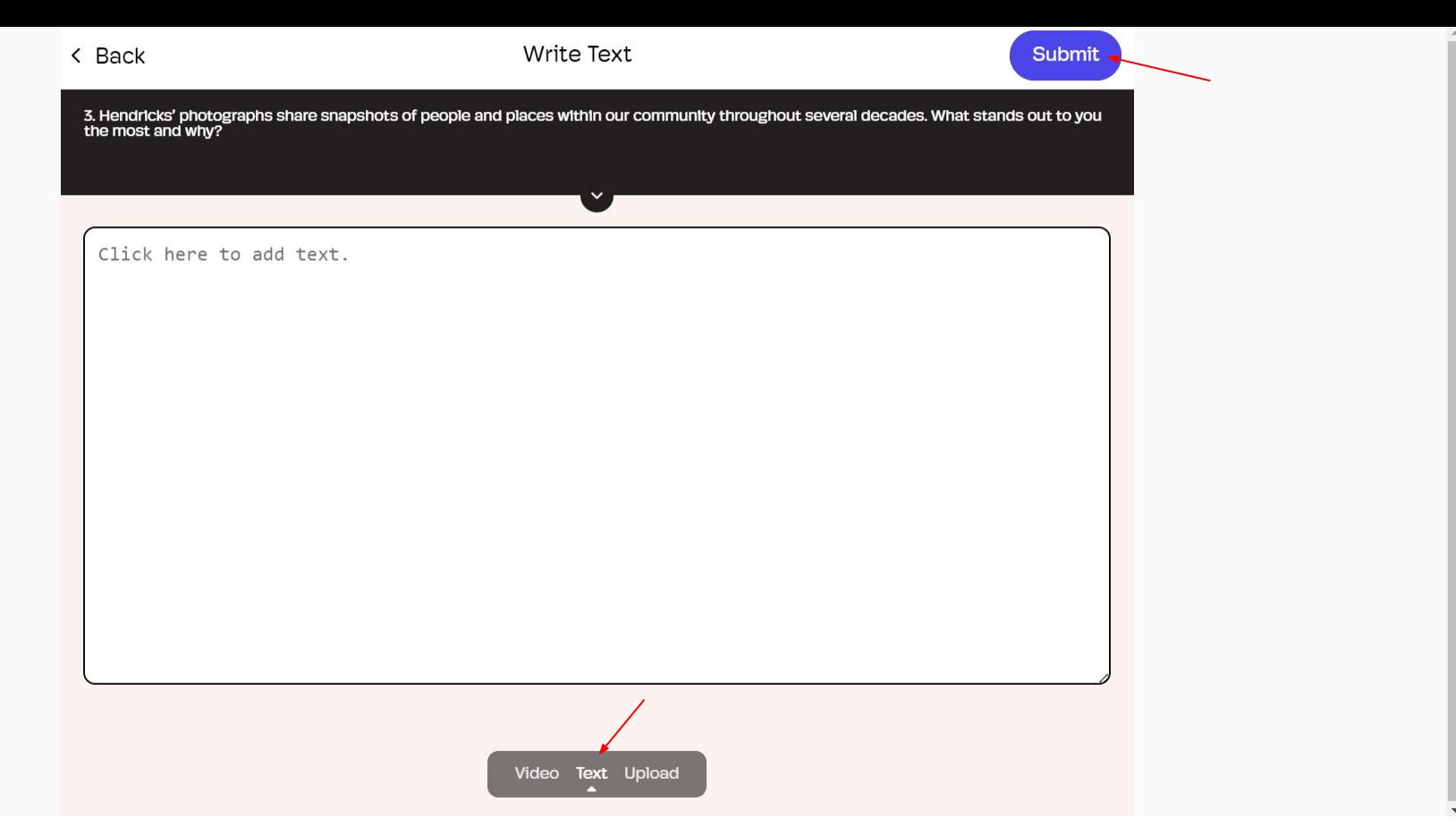

Or, click on the Text button below to change to a written response. Click on Submit when you are done.

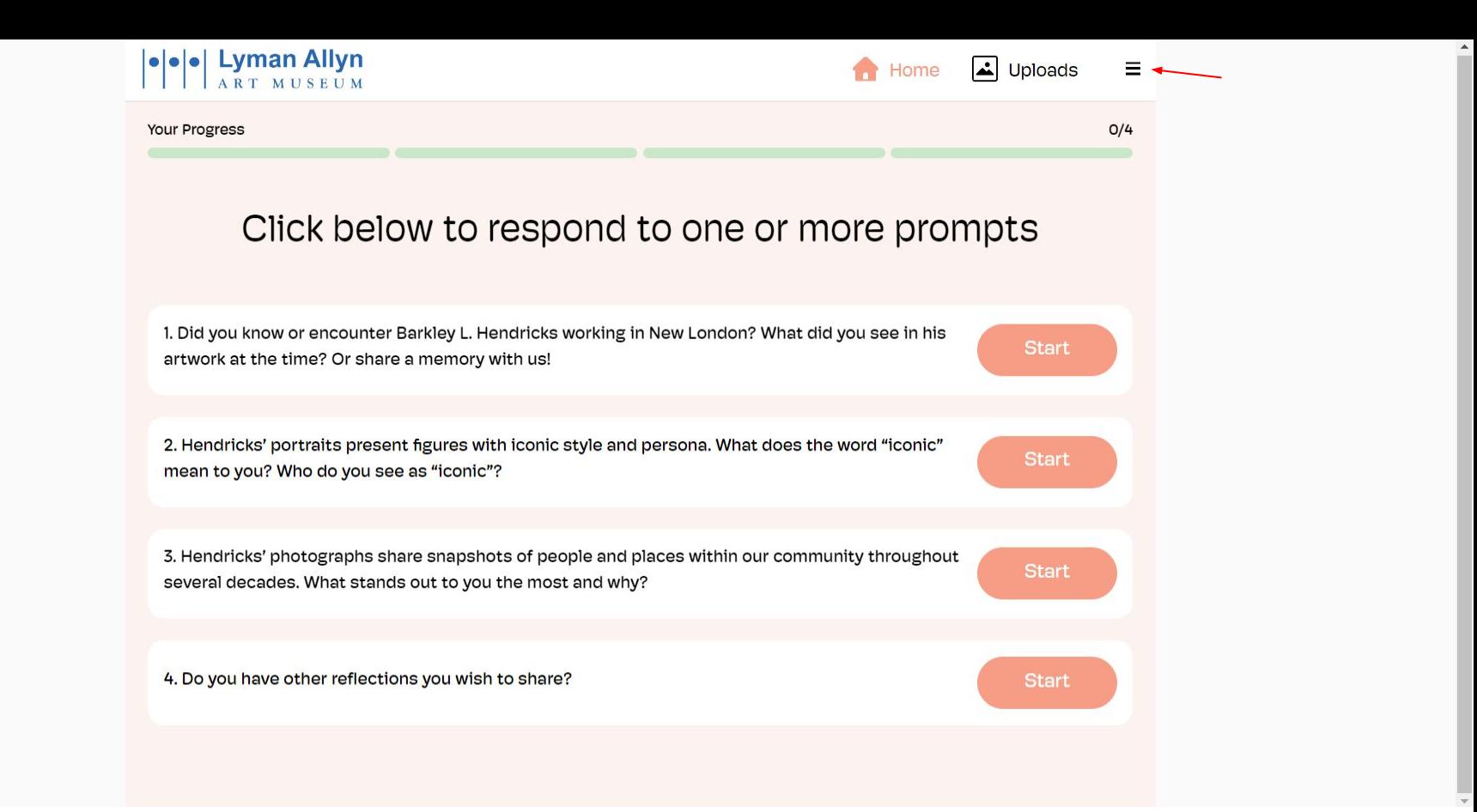

You will be taken back to the prompt page. You are welcome to respond to more prompts. When finished, click on the menu button on the top-right to log out.

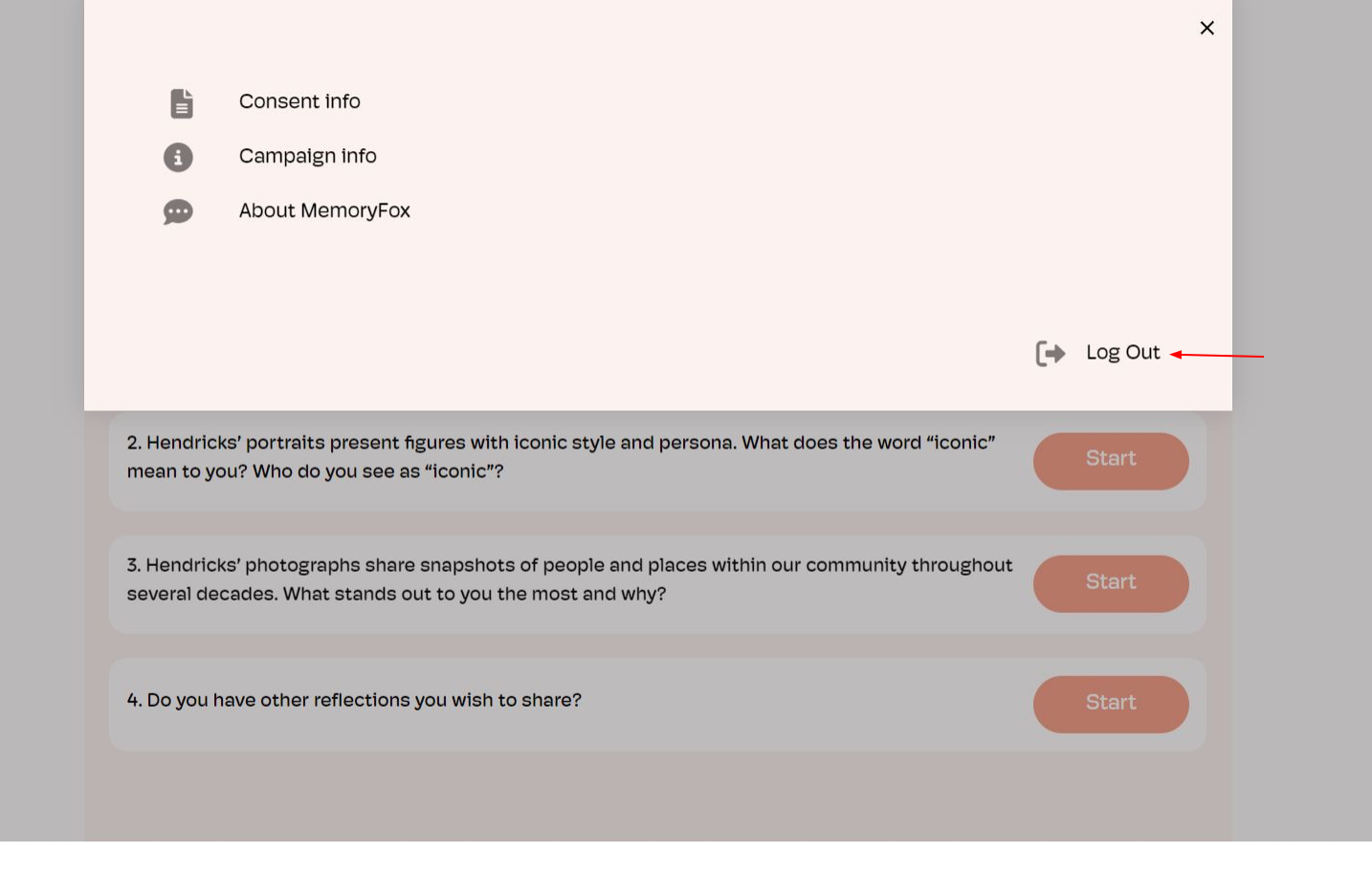

Click on the Log Out button. Thank you for participating!